# 市场主体歇业备案"一次办"服务指南

宁夏企业开办"一网通办"服务平台办理歇业备案 第一步:登录线上操作平台

申请人登录"宁夏企业开办一网通办服务平台" (http://wszc.nxscjg.cn:9071/ICPSP/regIndex.action)

或 进 入 宁 夏 市 场 监 督 管 理 厅 官 网 (http://scjg.nx.gov.cn/),下拉至快速入口点击"宁夏 企业开办一网通办服务平台",右上角点击"登录"填写登 录信息。

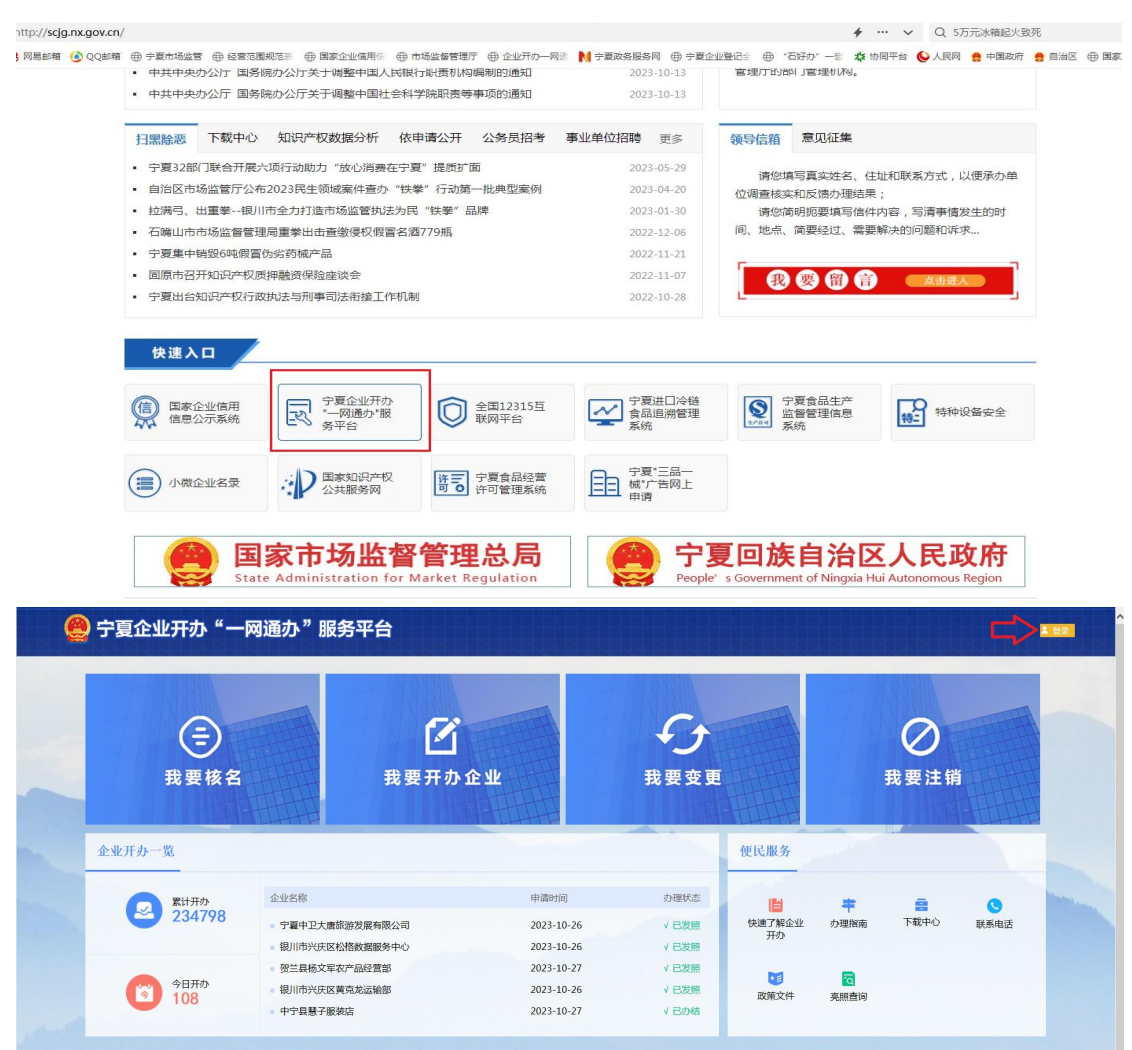

### 第二步:点击"我要变更"

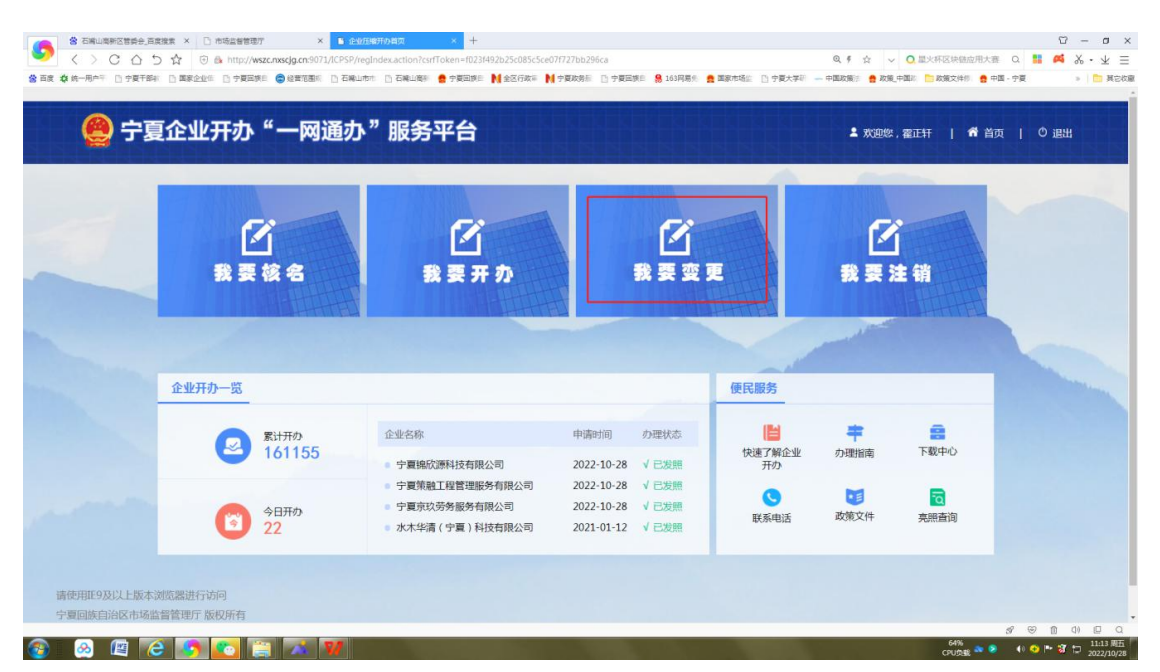

### 第三步: 在"业务办理"中选择"歇业备案"

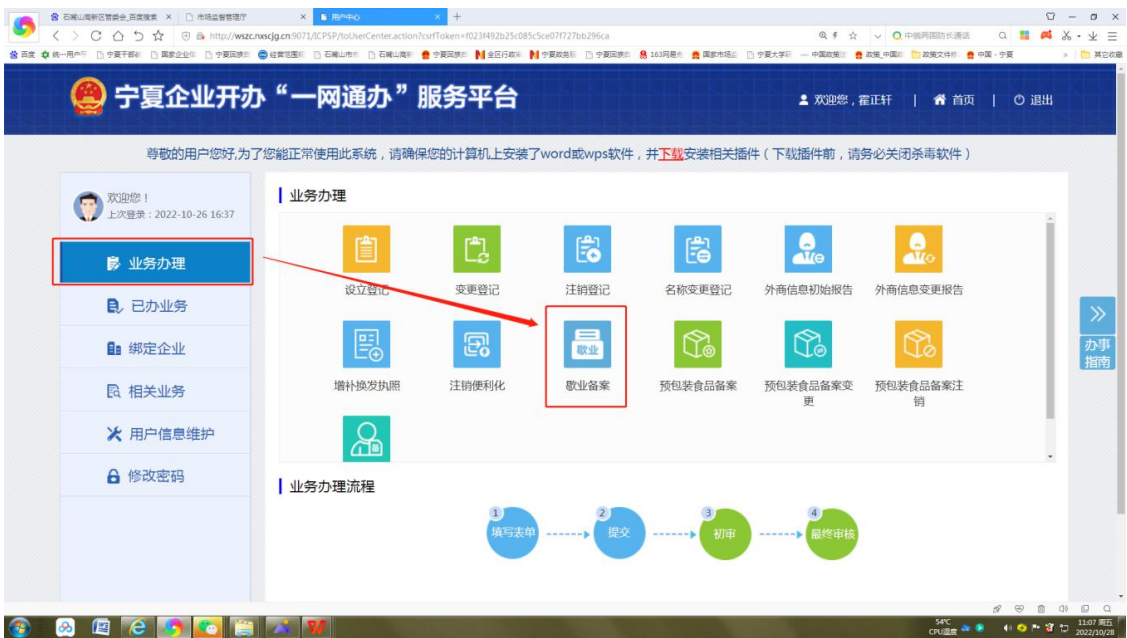

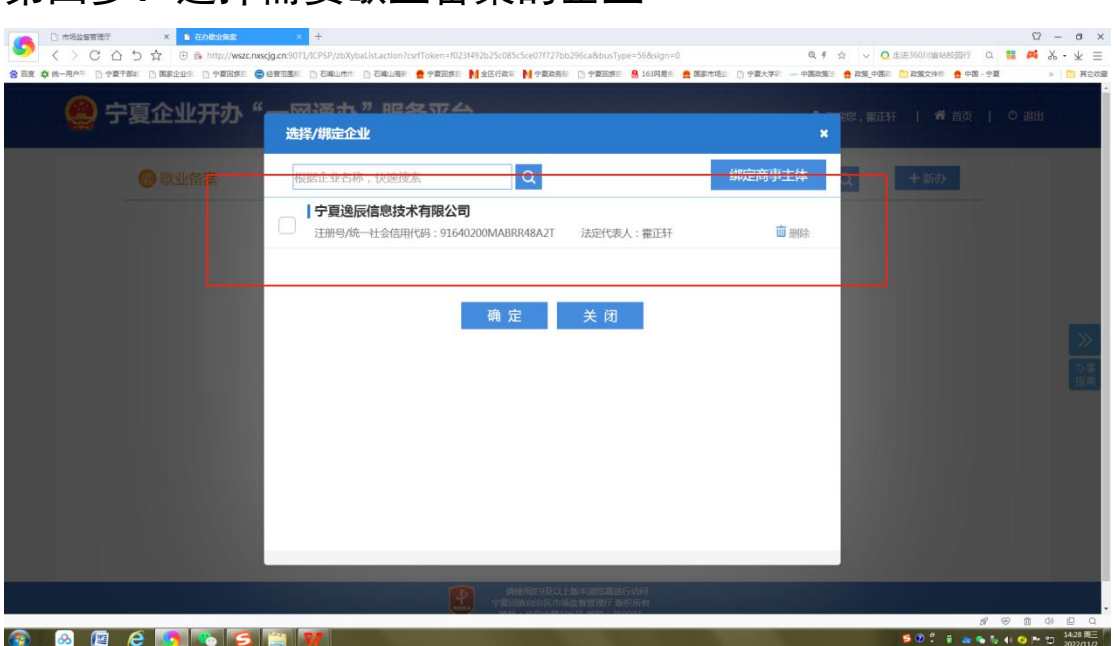

# 第五步:填写申报信息

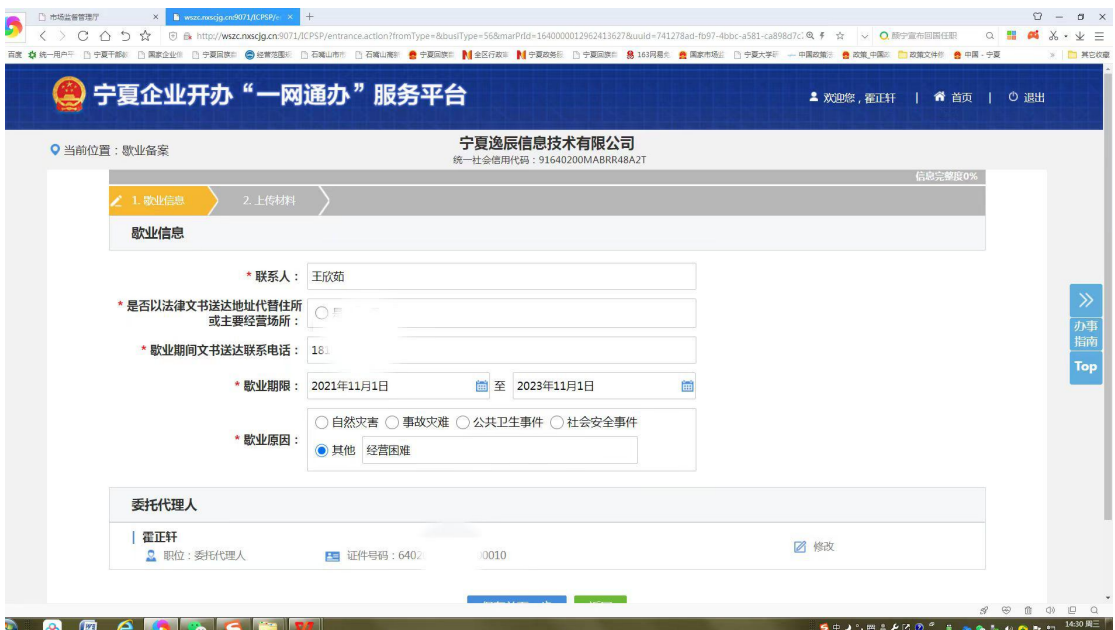

### 第四步:选择需要歇业备案的企业

# 第六步:在上传其他材料里上传《市场主体歇业备案申请 书》、《歇业备案承诺书》

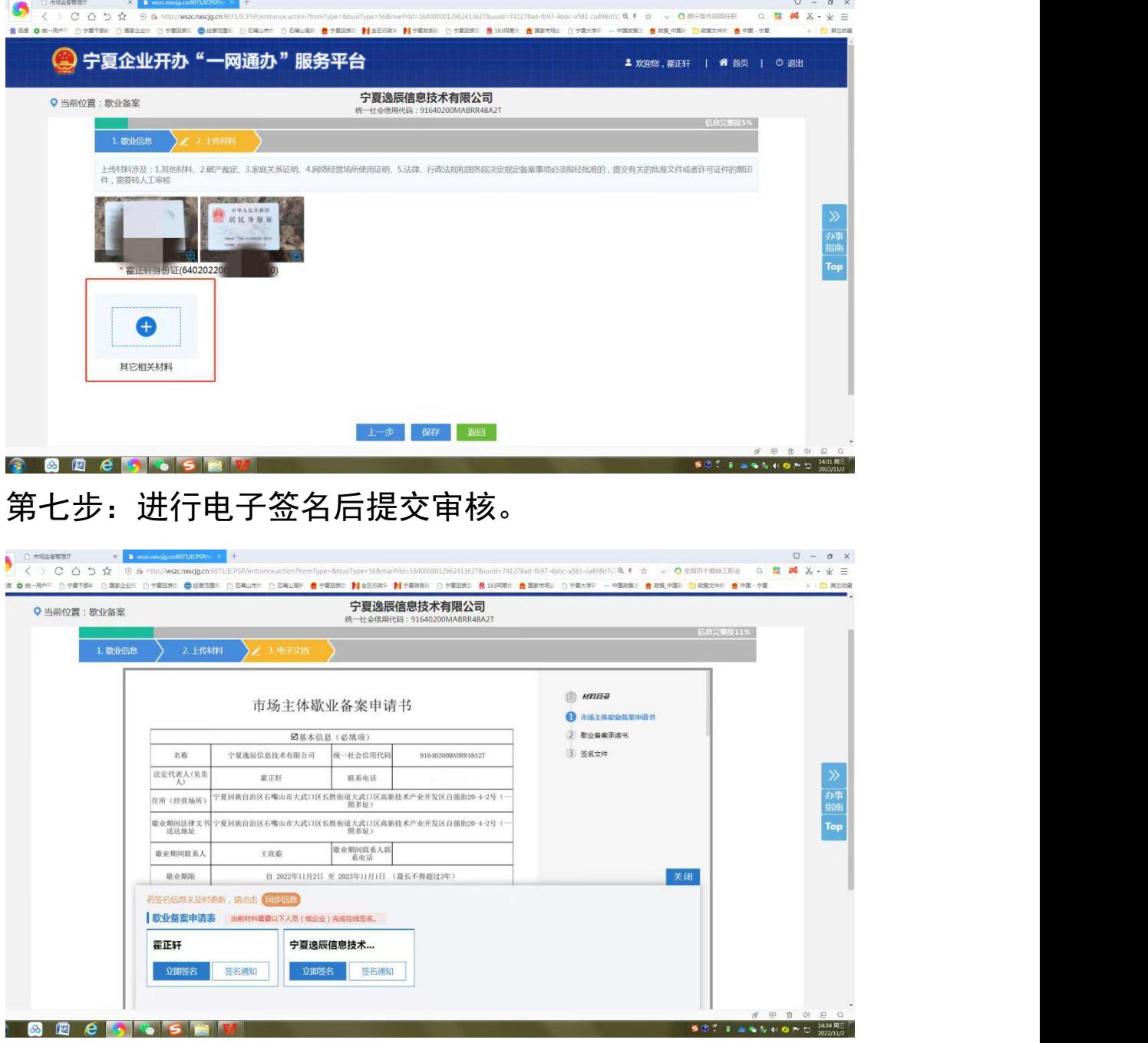

#### 第八步:查询歇业备案状态

以上业务申请提交至登记机关审核通过后,市场主体可 通过国家企业信用信息公示系统(https://www.gsxt.gov. cn/corp-query-homepage.html)查询企业歇业备案状态,

# 如下图所示。

ı

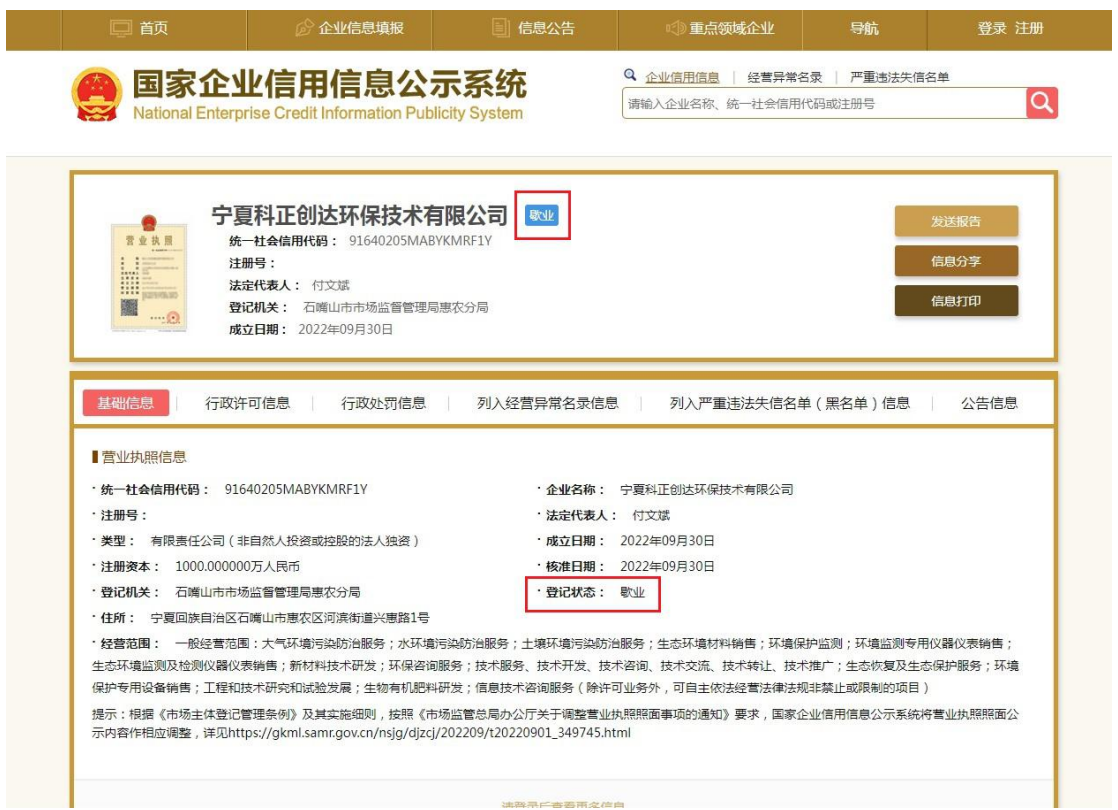

#### 石嘴山市政务服务中心线下办理歇业备案

一.提交资料

1.经办人身份证复印件(非公司法定代表人办理歇业需 提交授权委托书):

2.《市场主体歇业备案申请书》;

3.《歇业备案承诺书》。

二.办理流程

填写《市场主体歇业备案申请书》《歇业备案承诺书》, 在市政务服务中心二楼"全科无差别受理"窗口提交纸质申 请材料,由窗口工作人员受理帮办。

三.办理时间

夏季: 周一至周五, 上午 09:00-12:00, 下午: 14:30-17:30,法定节假日除外。

冬 季 : 周 一 至 周 五 , 上 午 09:00-12:00 , 下 午 : 14:00-17:00,法定节假日除外。

四. 文书下载二维码(手机浏览器扫码下载)

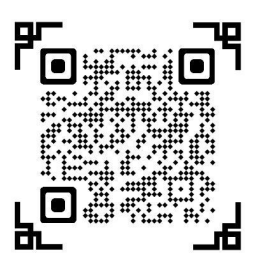

歇业备案申请书 网络罗斯特 医二乙酰胺 医紫承诺书

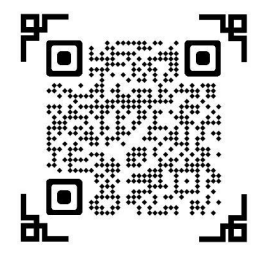